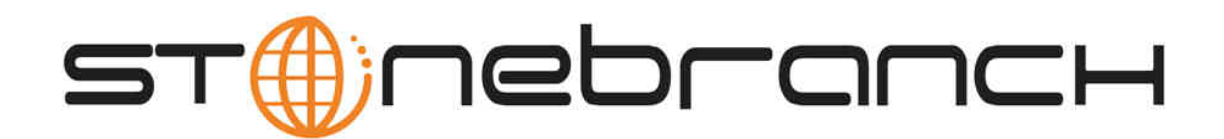

# **Universal Command Agent for SOA 5.1.0**

## **MQ Connector**

© 2013 by Stonebranch, Inc. All Rights Reserved.

# **Getting Started with Universal Command Agent for SOA - MQ Connector 5.1.0**

- [Objective](#page-1-0)
- [Installation Requirements](#page-1-1)
- [Installation](#page-1-2)
- [MQ Environment Verification](#page-3-0)
- [Running a Universal Command Agent for SOA Job on z/OS Connecting to MQ Connector](#page-3-1)
- [Running a Universal Command Agent for SOA Job on UNIX Connecting to MQ Connector](#page-4-0)

#### <span id="page-1-0"></span>**Objective**

The objective of this document is to assist in the following activities regarding the Universal Command Agent for SOA: MQ Connector:

- Installing Workload Automation for SOA 5.1.0, which is comprised of:
	- Universal Command Agent for SOA
	- Universal Event Monitor for SOA
- Running Universal Command Agent for SOA with an MQ Connector.

#### <span id="page-1-1"></span>**Installation Requirements**

The following is required for running Universal Command Agent for SOA with an MQ Connector:

- Workload Automation 5.1.0.0 or later (32-bit package); installed, licensed, and running.
- MQ Environment version 6 or later, with working queues.
- MQ Client jar files for native communication to MQ must be in the following path:

```
/opt/universal/uac/container/webapps/axis2/WEB-INF/lib
```

```
com.ibm.mq.commonservices.jar
com.ibm.mq.jar
com.ibm.mq.pcf.jar
com.ibm.mq.headers.jar
com.ib.mq.jmqi.jar
connector.jar
```
The MQ Client for Java version 7.0 package with the latest fix pack is recommended.

When using a MQ CCDT to establish connections to queue managers, 7.0.1.3 or later is highly recommended.

### <span id="page-1-2"></span>**Installation**

These instructions describe installation of the Workload Automation for SOA 5.1.0 for AIX package.

Workload Automation for SOA 5.1.0 is packaged as a compressed tar file.

The name of the Workload Automation for SOA 5.1.0 package file has the following format:

**sb-soa-5.1.0.0-aix-5.3.tar.Z**

(The name assumes product maintenance level 5.1.0.0 for Workload Automation for SOA 5.1.0.)

The following steps describe the unpacking and installation of Workload Automation for SOA 5.1.0:

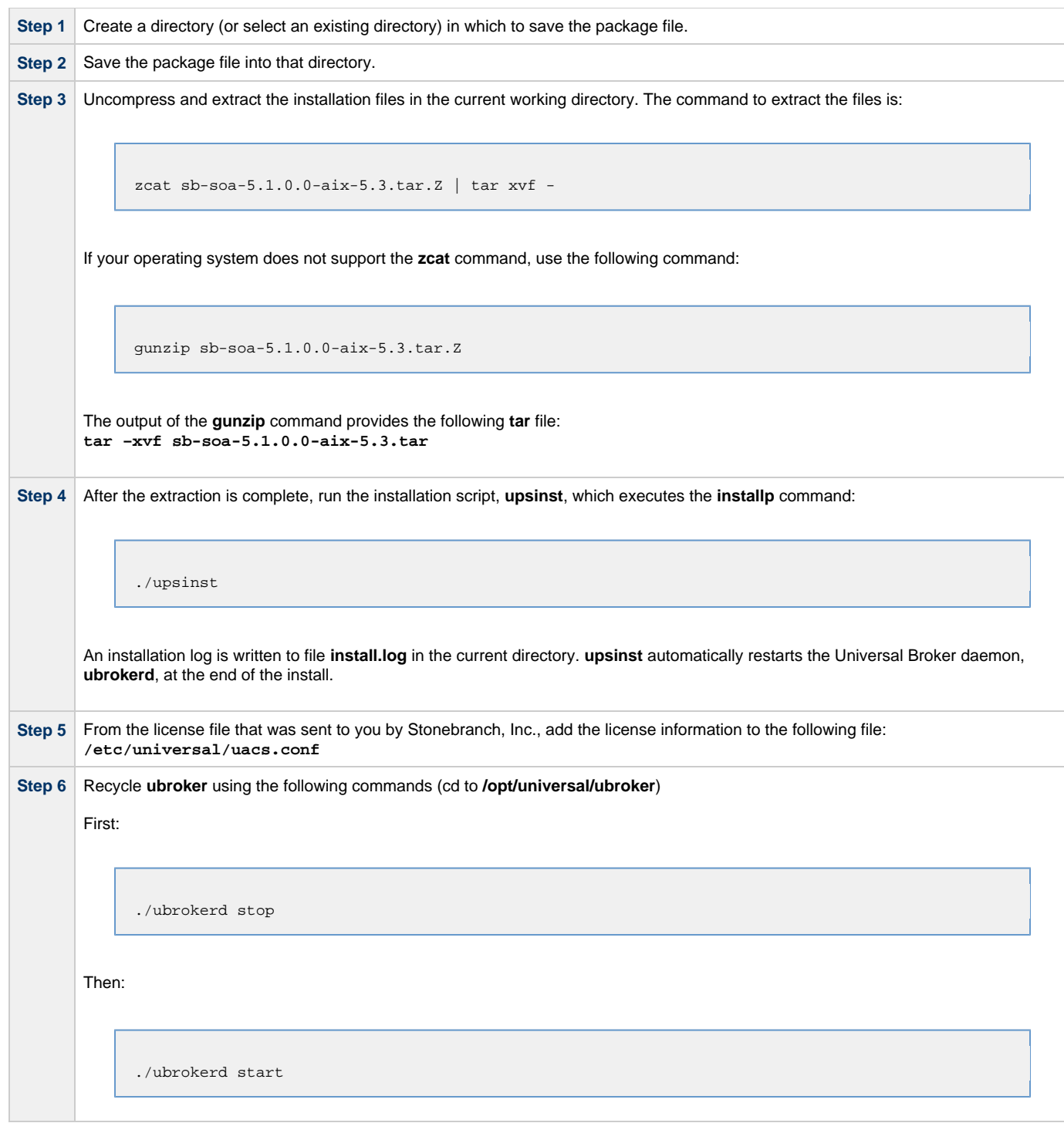

**Step 7** Use the **uquery** command (cd to **/opt/universal/bin**) to validate that the Universal Application Container Server component of Universal Command Agent for SOA 5.1.0 is running:

**uquery –i localhost** (or the name of your server)

The output should have the following format:

```
 Component ID..............: 1360109684
 Component Name............: uac (Server)
 Component Description.....: Universal Application Container Server
 Component Version.........: 5.1.0 Level 0 Release Build 101
 Component Type............: uac
 Component Process ID......: 23331000
 Component Start Time......: 18:14:42
 Component Start Date......: 02/05/13
 Component Command ID......: uac
 Component State...........: REGISTERED
 Component MGR UID.........:
 Component MGR Work ID.....:
 Component MGR Host Name...:
 Component MGR IP Address..:
 Component MGR Port........:
 Component Comm State......: ESTABLISHED
 Component Comm State Time.: 18:14:44
 Component Comm State Date.: 02/05/13
 Component MGR Restartable.: NO
 Component Comment.........:
```
#### <span id="page-3-0"></span>**MQ Environment Verification**

Verify that you have a working MQ environment. You must define the following MQ values, as these are needed for the Universal Command Agent for SOA jobs that you will submit: queuemanager, queuename, and channel.

You now can run jobs in MQ using the Universal Command Agent for SOA: MQ Connector.

### <span id="page-3-1"></span>**Running a Universal Command Agent for SOA Job on z/OS Connecting to MQ Connector**

Create the UCMD Manager JCL. This provides the UCMD Manager options, references to the MQ Connector options, and the Step 1 payload. It has the following format: //XXXXXXXX JOB CLASS=A, MSGCLASS=X, NOTIFY=&SYSUID 000002 //\* \*\*\*\*\*\*\*\*\*\*\*\*\*\*\*\*\*\*\*\*\*\* 000004 //\*MQ queue test for Publish 000005 //\*UCMD is the proc that calls UC Manager 000006 //\*LOGON is the DD with userid and passwd (can use encrypted) 000007 //\*SCR is the script that contains the MQConnector information 000008 //\* to connect to an MQ Broker\* 000009 //\*UNVIN provides the payload for the SCRIPT in SCR\* 000010 //\*\*\*\*\*\*\*\*\*\*\*\*\*\*\*\*\*\*\*\*\* \*\*\*\*\*\*\*\*\*\*  $000011$  //\* 000012  $//*$ JCLLIB ORDER=LIB.V3207.UNV.UNVCONF 000013  $//*$ 000014 //UCMD EXEC UCMDPRC 000015 //LOGON DD DISP=SHR, DSN=USER123.UAC.LOGON(USER) 000016 //SCR DD DISP=SHR, DSN=USER123. UAC. SCR (MQPUB) 000017 //UNVIN DD DISP=SHR, DSN=USER123.UAC.PYL(MOPYL)  $\begin{tabular}{c} 000018 \\ \end{tabular} \begin{tabular}{c} /UNVOUT \\ \end{tabular} \begin{tabular}{c} DDSYSOUT=* \\ \end{tabular}$ 000020 //SYSIN DD \*  $000021 - s src$ 000022 -script\_type SERVICE\* 000023 -i ucaserver -f logon Step 2 Create the MQ Connector Command Options Data Set Member. This member contains the command options for the MQ Connector that specifies the required information to submit a job to the MQ environment. It is referenced with the SCR ddname and has the following format: -protocol mq -mep Publish -mqhost MQHOST -mqqueuemanagername MyQueueManager -magueuename UpsOaOueue -mgchannel UpsQaChannel -timeoutsec 120 Step 3 Create the Payload Data Set Member. This member contains the MQ message and is read in via STDIN. **Note** The LRECL length depends on the job it describes. Verify that your data set member record length can accommodate the maximum line length of your message. Example: 000001 000002 Hello...this is a payload in an MQ message.

### <span id="page-4-0"></span>Running a Universal Command Agent for SOA Job on UNIX Connecting to MQ Connector

**Step 1** Create the UCMD script file (Mqopt) to contain the option parameters. Mqopt contains: -protocol mq -mep Publish -mqhost MQHOST -mqqueuemanagername MyQueueManager -mqqueuename UpsQaQueue -mqchannel UpsQaChannel -timeoutsec 120 **MQPayload.xml** Hello...this is a payload in an MQ message.\* **Step 2** From a command prompt, execute the following command to send a message to an MQ Queue: ucmd -script Mqopt -script\_type SERVICE -i ucaserver -u user -w user < MQPayload.xml You can also execute the command using the Universal Command options for STDIN (**-I** for input and **–F** for file): ucmd -script Mqopt -script\_type SERVICE -i ucaserver -u user -w user -I -F MQPayload.xml\*}} **Example output:** MQ message published successfully on destination UpsQaQueue.